# **Возможности динамических (электронных) таблиц. Математическая обработка числовых данных**

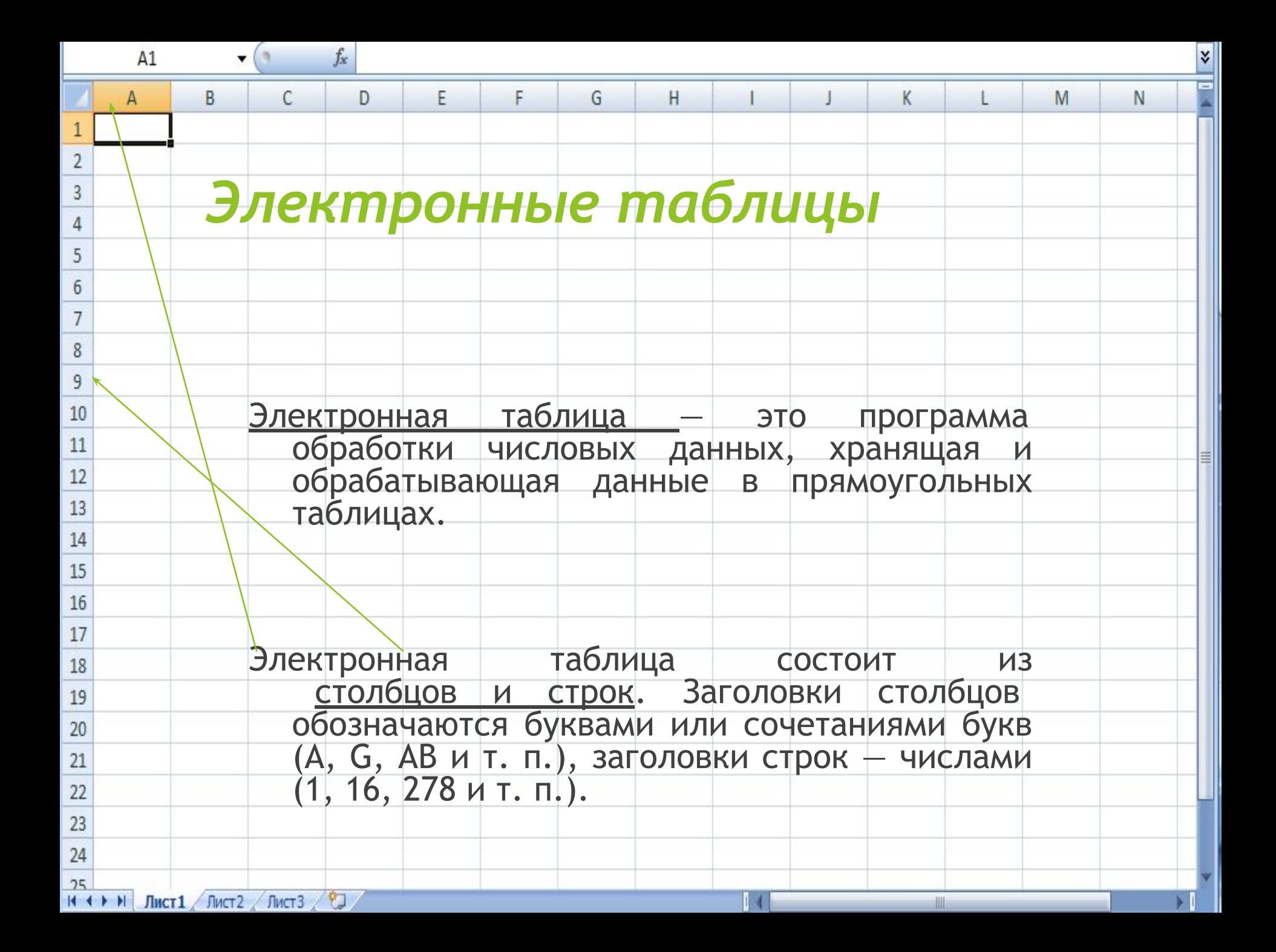

Ячейка – место пересечения столбца и строки. Каждая ячейка таблицы имеет свой собственный адрес.

Адрес ячейки электронной таблицы составляется из заголовка столбца и заголовка строки, например: A1, B5, E7. Ячейка, с которой производятся какие-то действия, выделяется рамкой и называется активной.

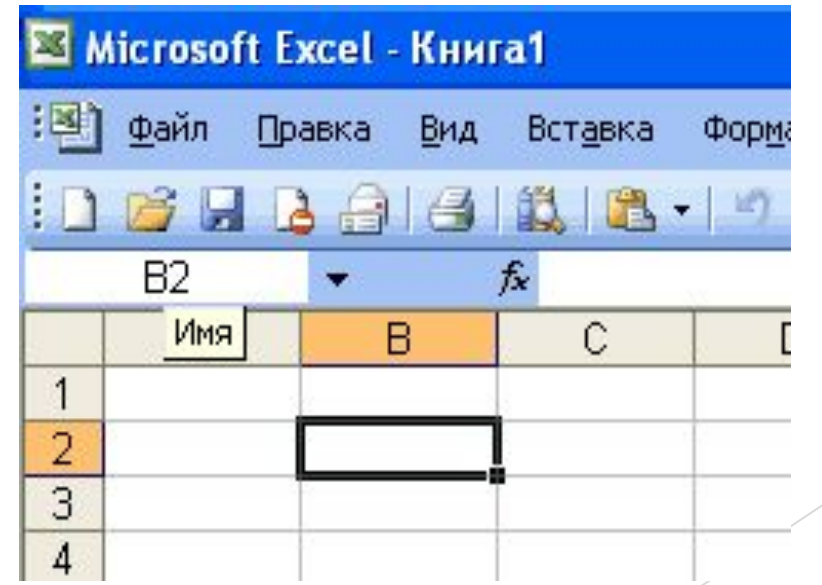

#### **Элементы ЭТ**:

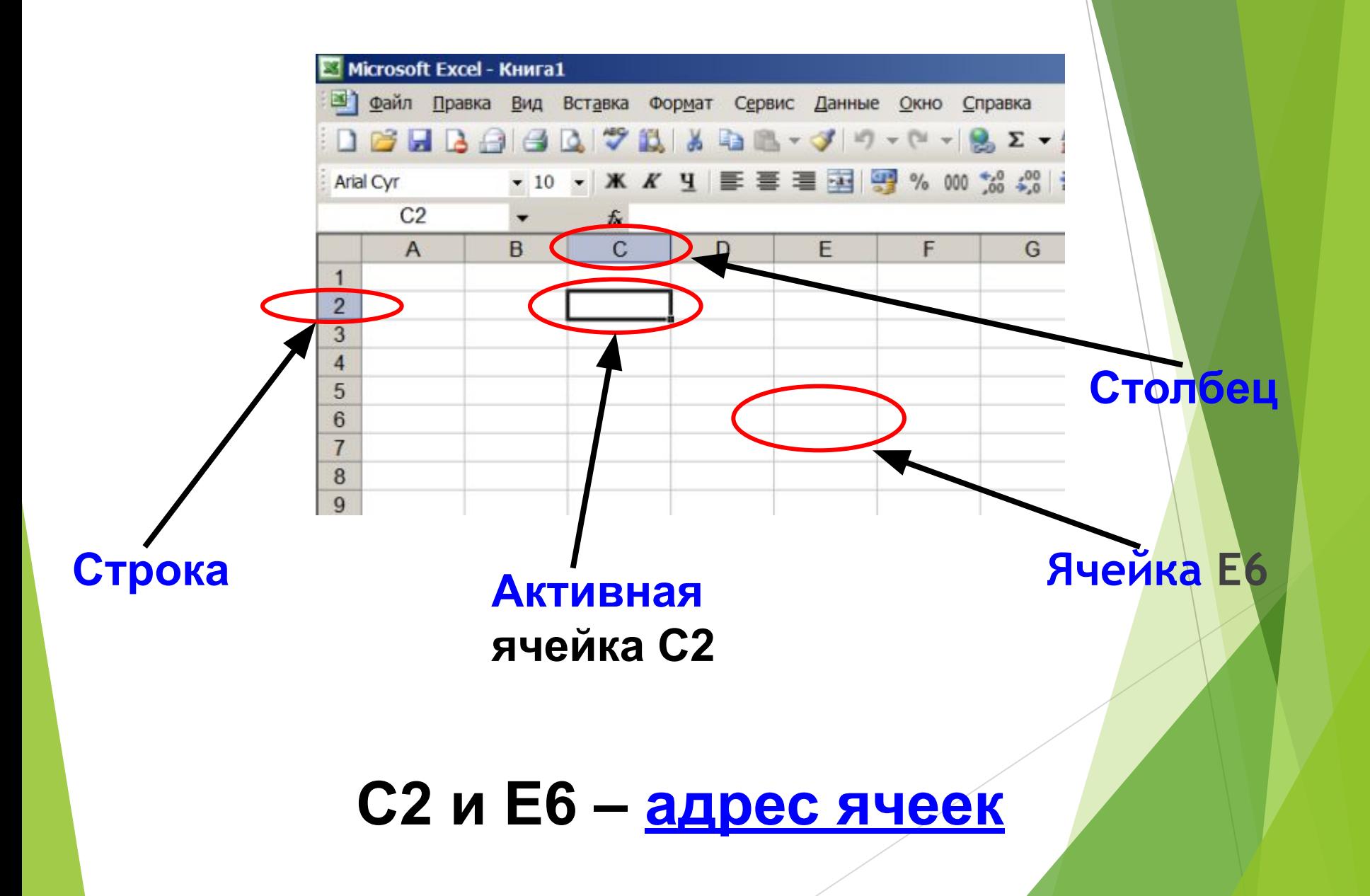

#### **Элементы ЭТ:**

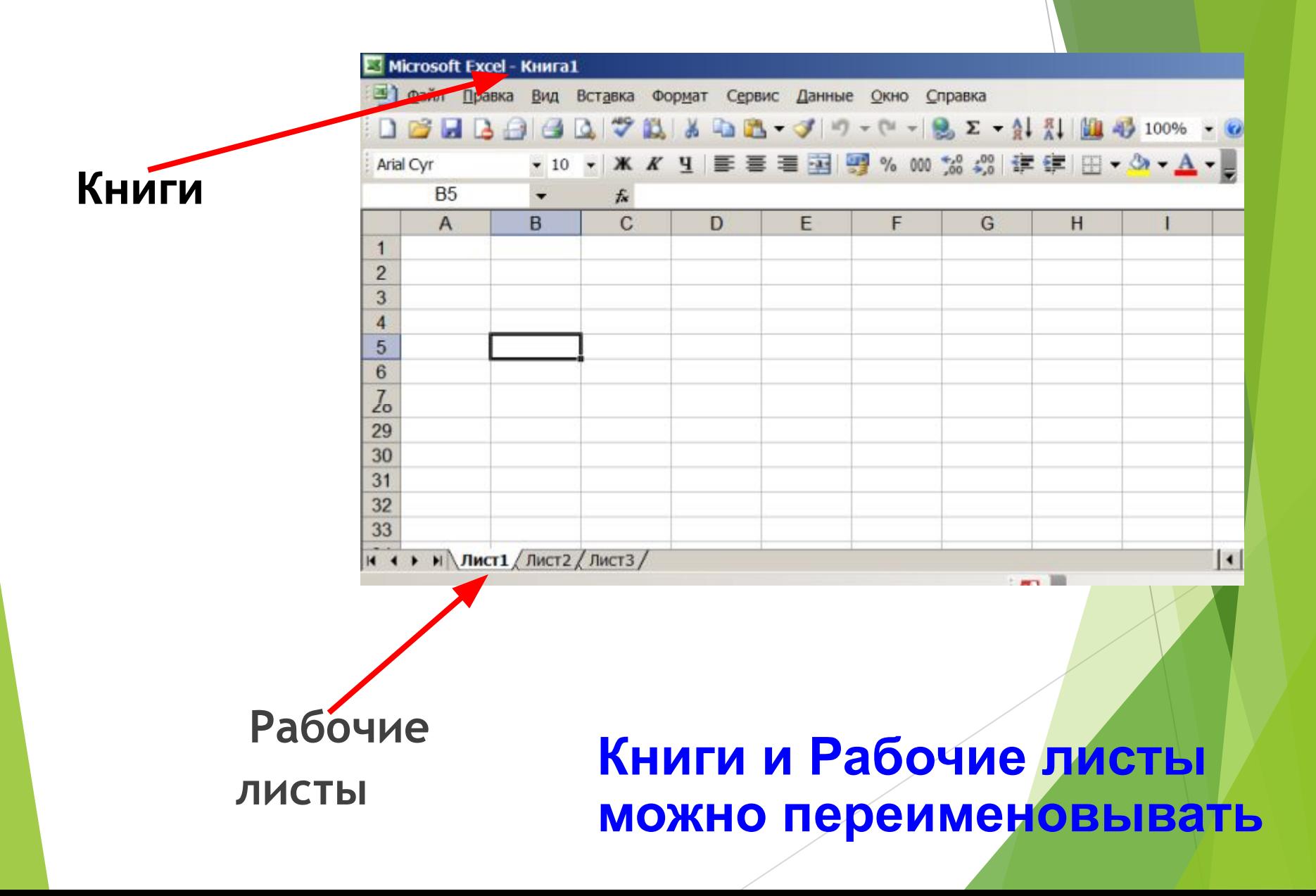

## **Элементы ЭТ:**

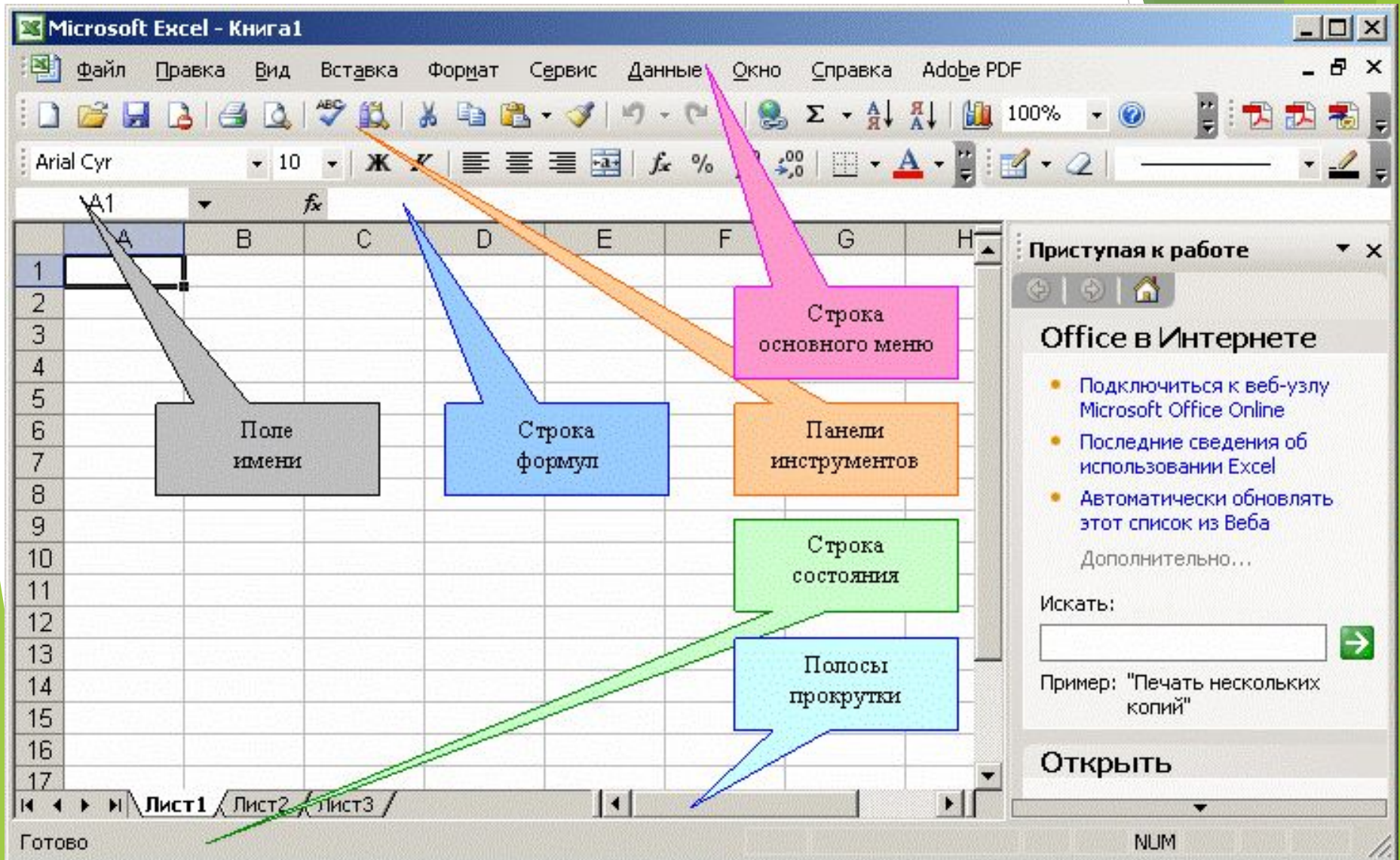

#### **Диапазоны ячеек**

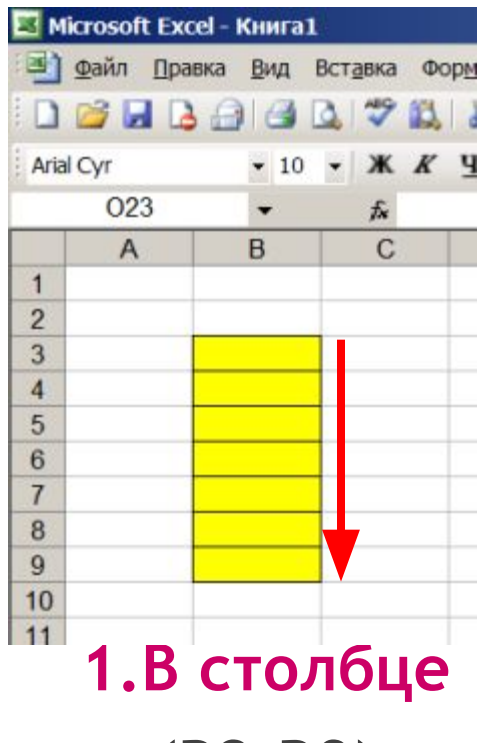

**(В3:В9)**

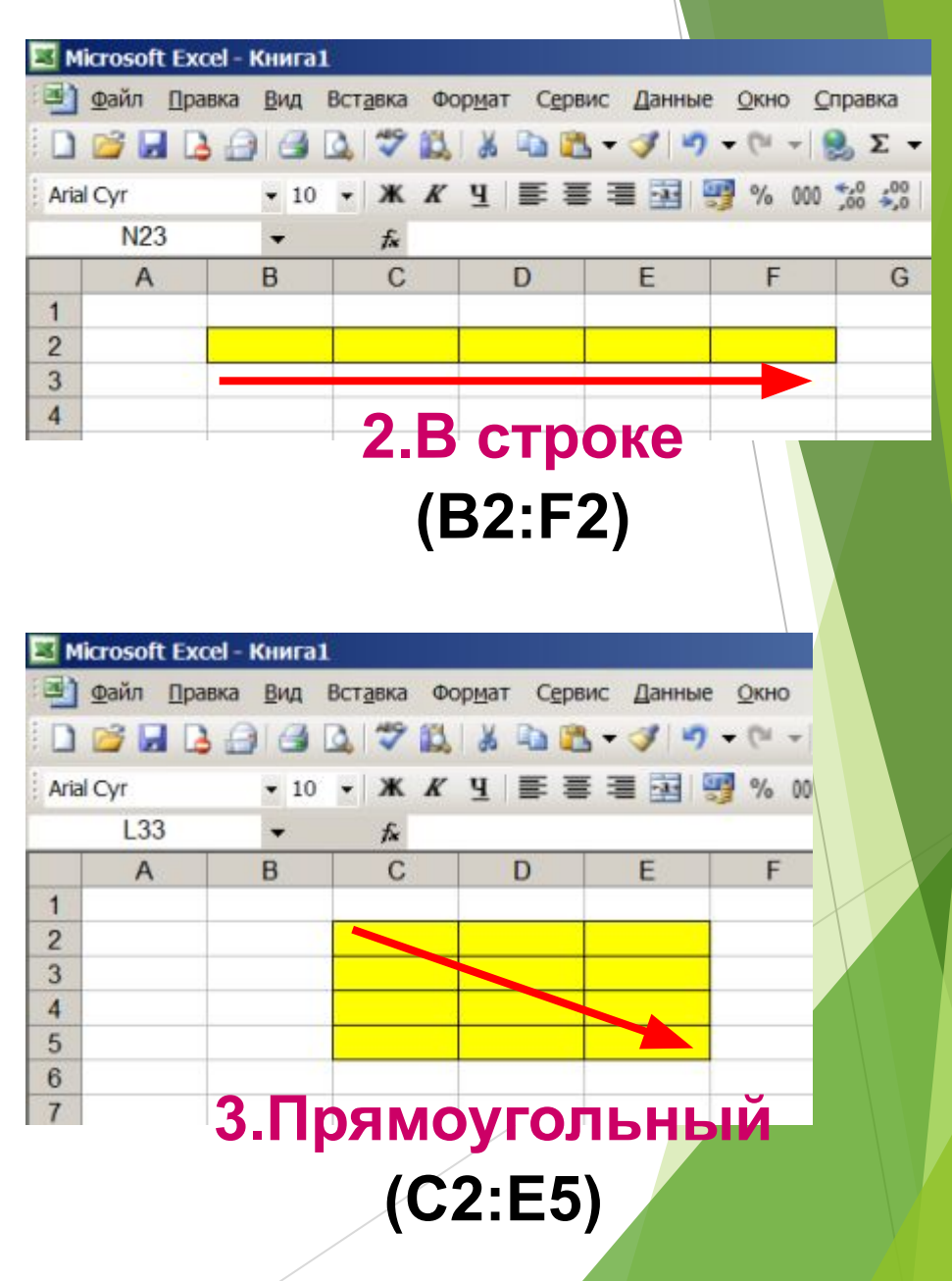

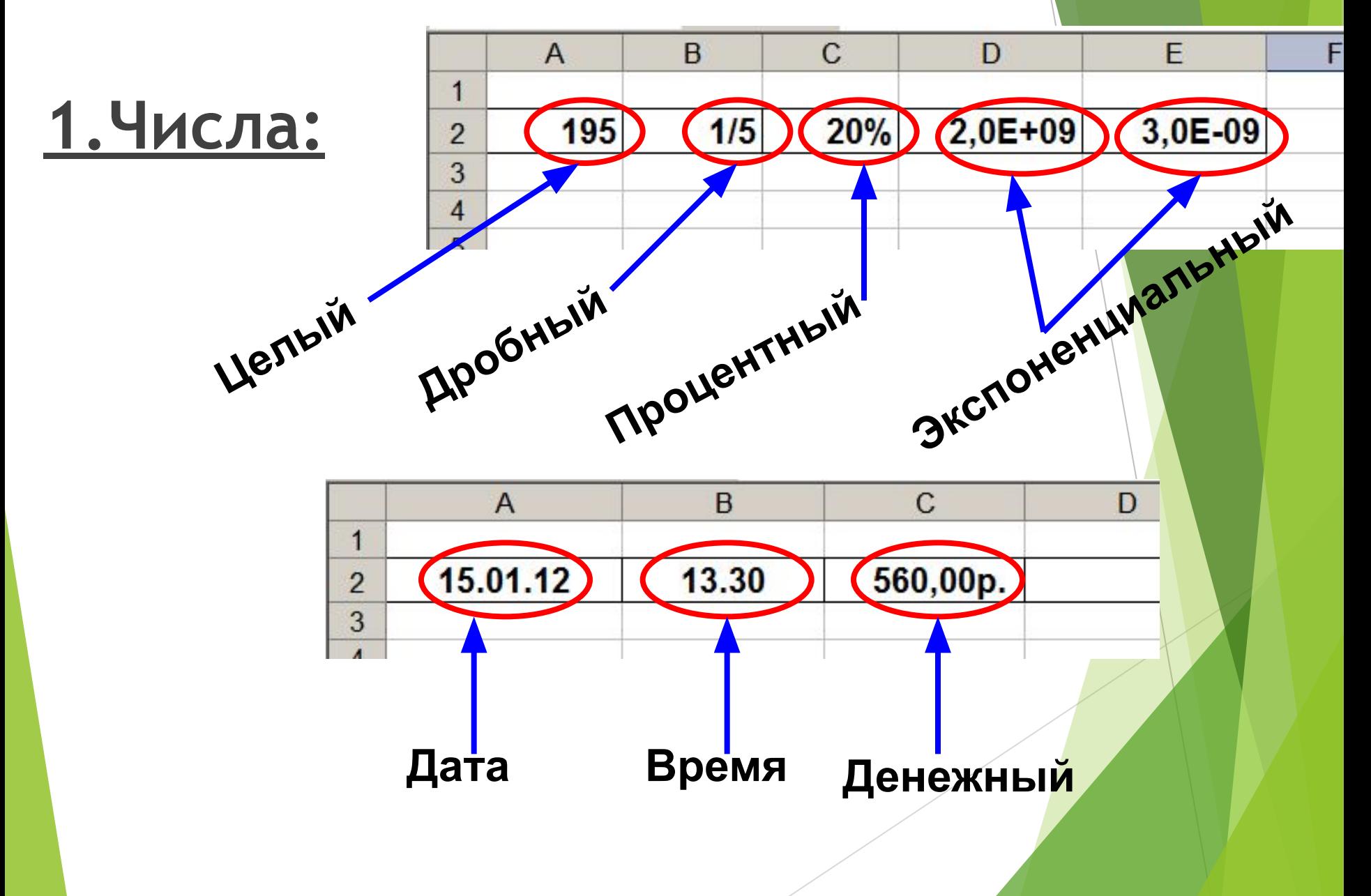

**2. Текст:** Вар Файл Правка Вид I Вид Вставка Правка Формат Сервис Данные Окно С  $BAABX$ 48-39-8-Arial Cyr  $\frac{9}{6}$  000  $E20$  $f_{\mathbf{x}}$ B  $\mathcal{C}$  $\mathsf{A}$ D 1 2012 год)  $x=16$ **ЛОЖНО** 14  $\overline{\phantom{a}}$ 3 4 5

### **Буквы, цифры, пробелы, различные символы**

 $\overline{A}$ 

 $10<sup>1</sup>$ 

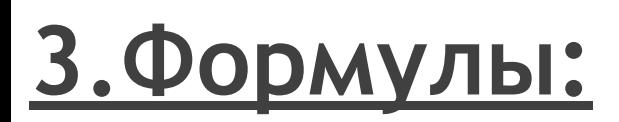

#### **Сложить содержимое ячеек А2 и В2. Результат поместить в ячейку С2.**

1

 $\overline{2}$ 

3

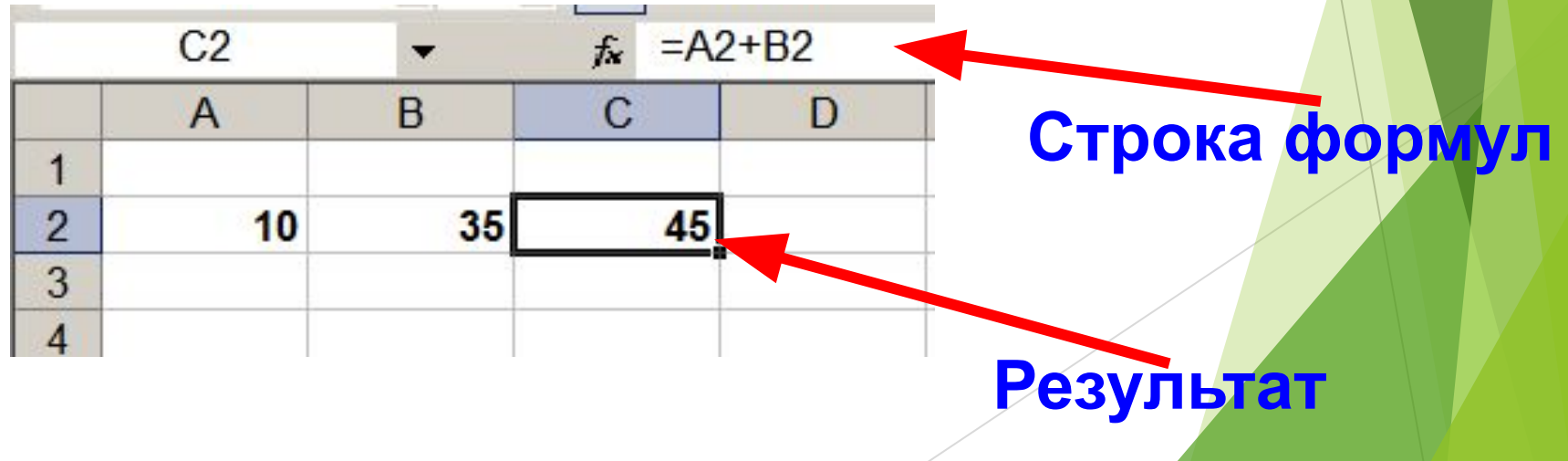

 $\mathbf C$ 

 $35 = A2 + B2$ 

D

B

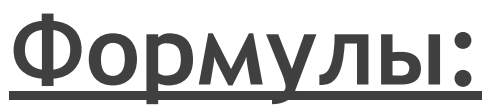

1

 $\overline{\phantom{0}}$ 

3

 $\overline{4}$ 

 $5\overline{2}$ 

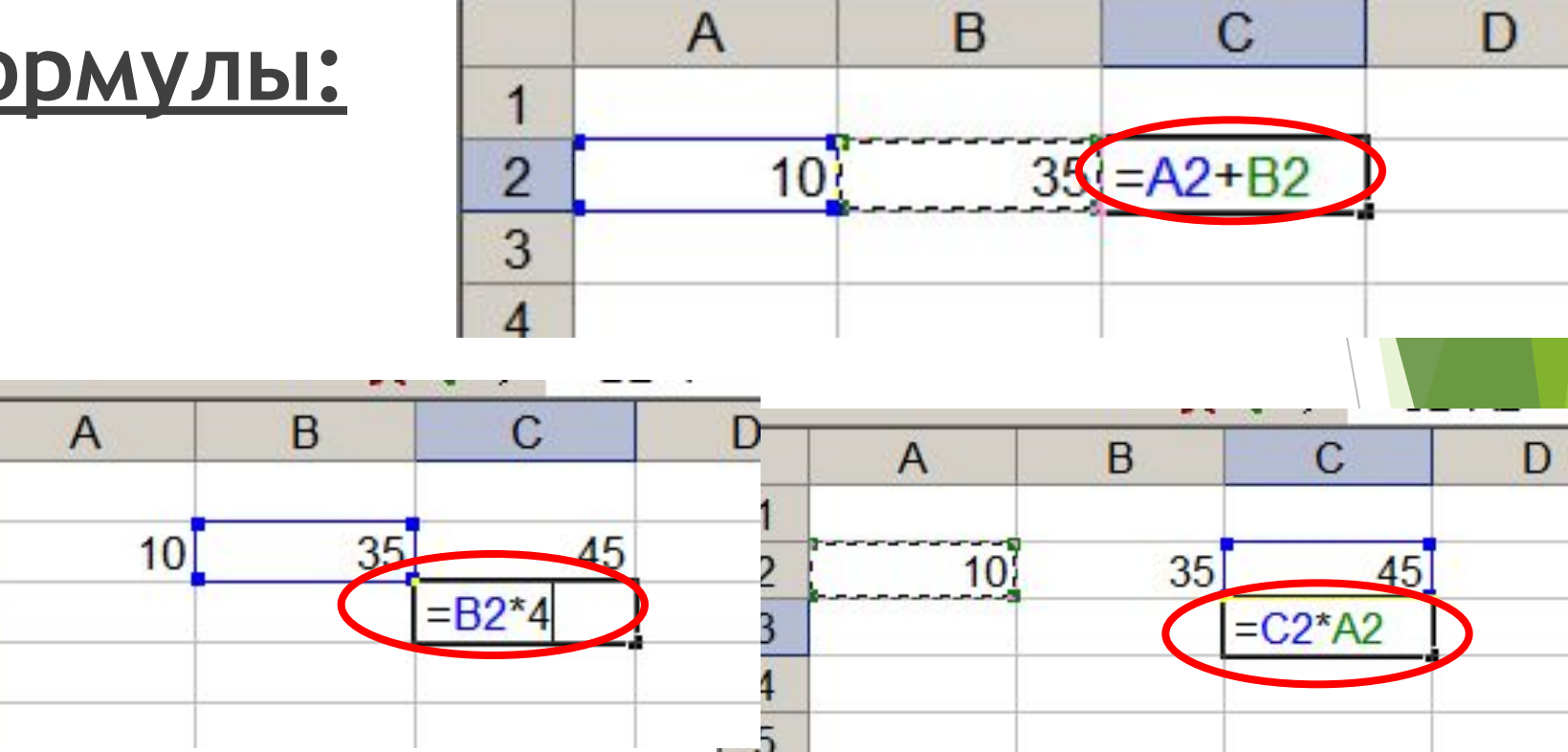

**1.Формула начинается со знака =. 2.Формула вводится на английском языке. 3.Конец формулы обозначается клавишей Enter.**

### **Отличие ЭТ от таблиц на бумаге:**

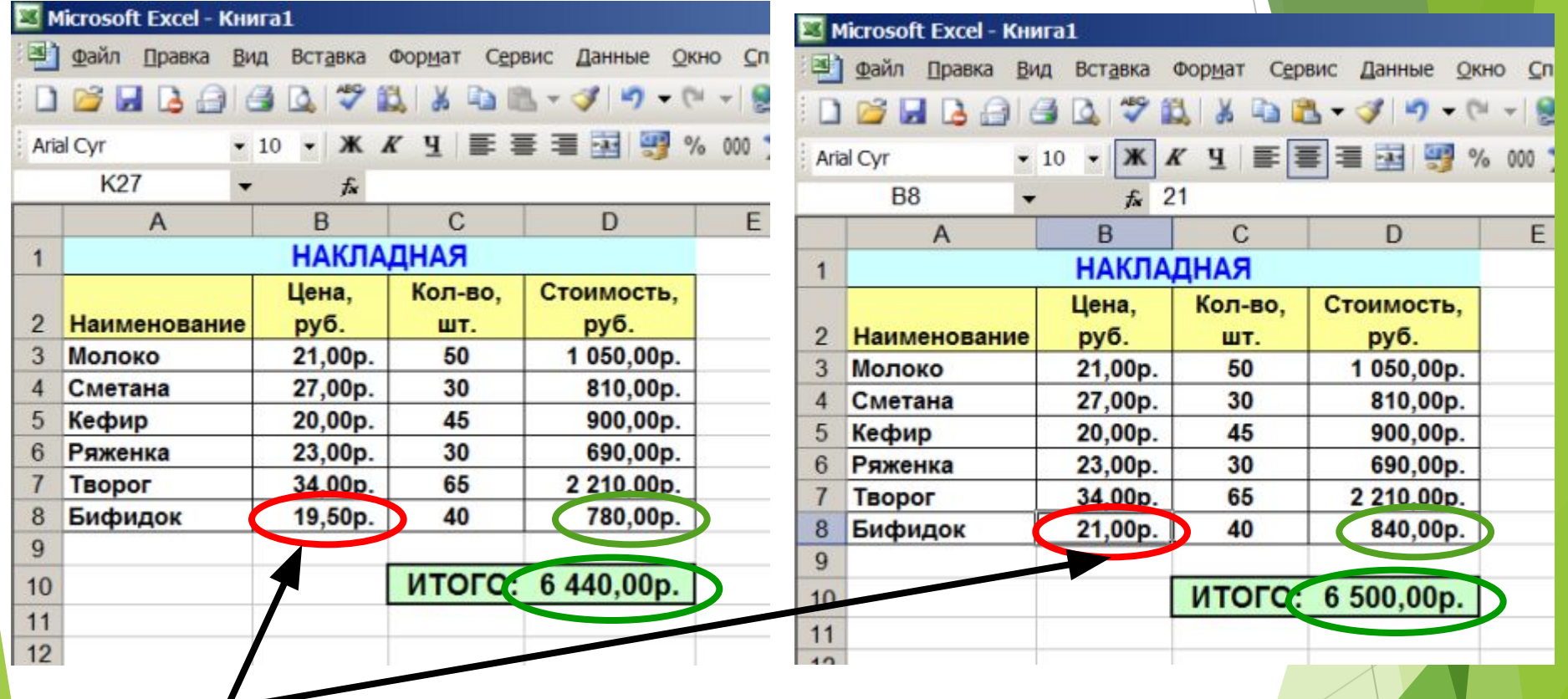

#### **Изменилась цена,**

**поэтому изменились Стоимость и ИТОГО (АВТОМАТИЧЕСКИ)**

**ВЫВОД: ЭТ может постоянно меняться.**

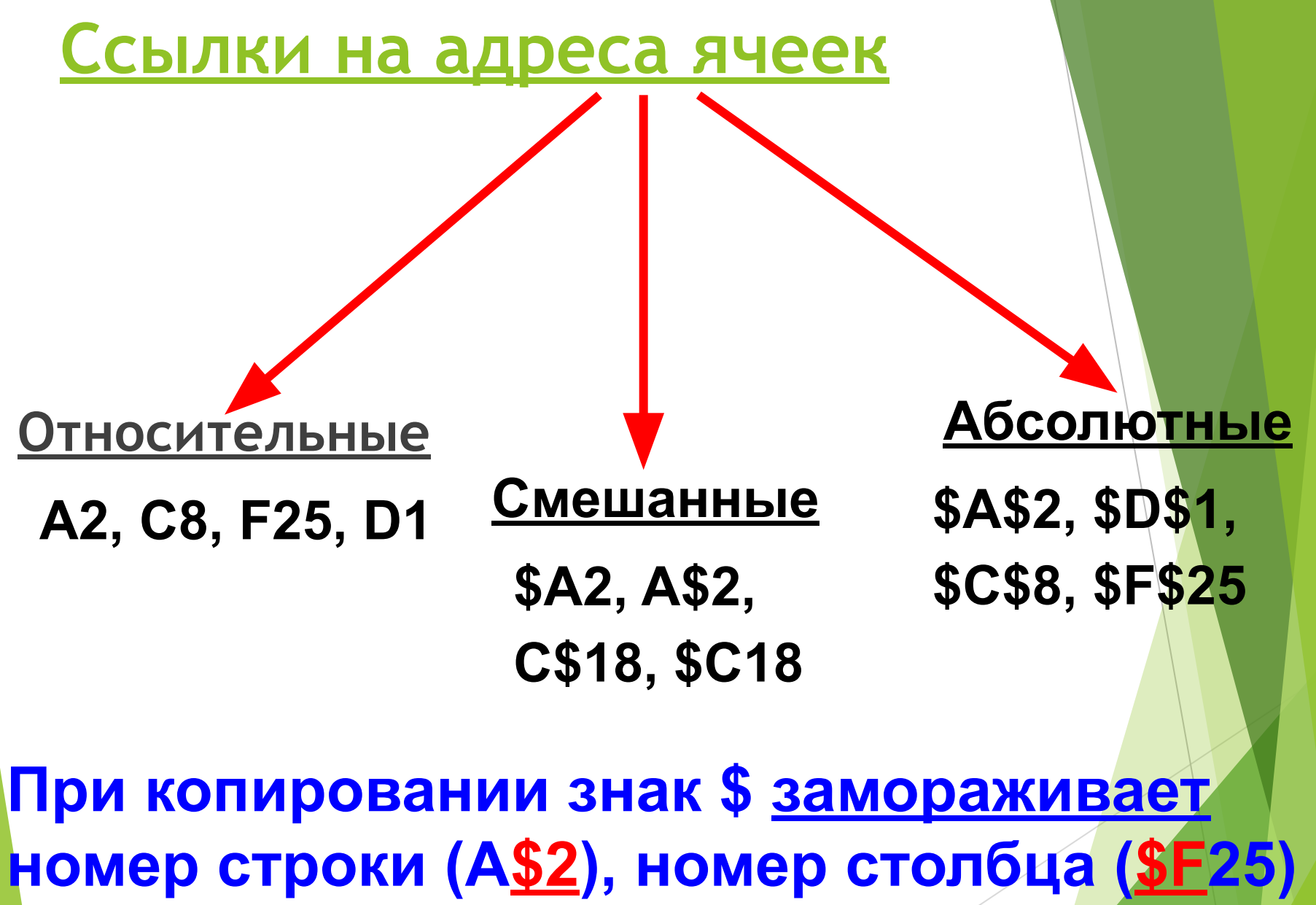

**или то и другое (\$A\$2).**

#### **Копирование формул с относительной ссылкой**

 $\overline{A}$ 

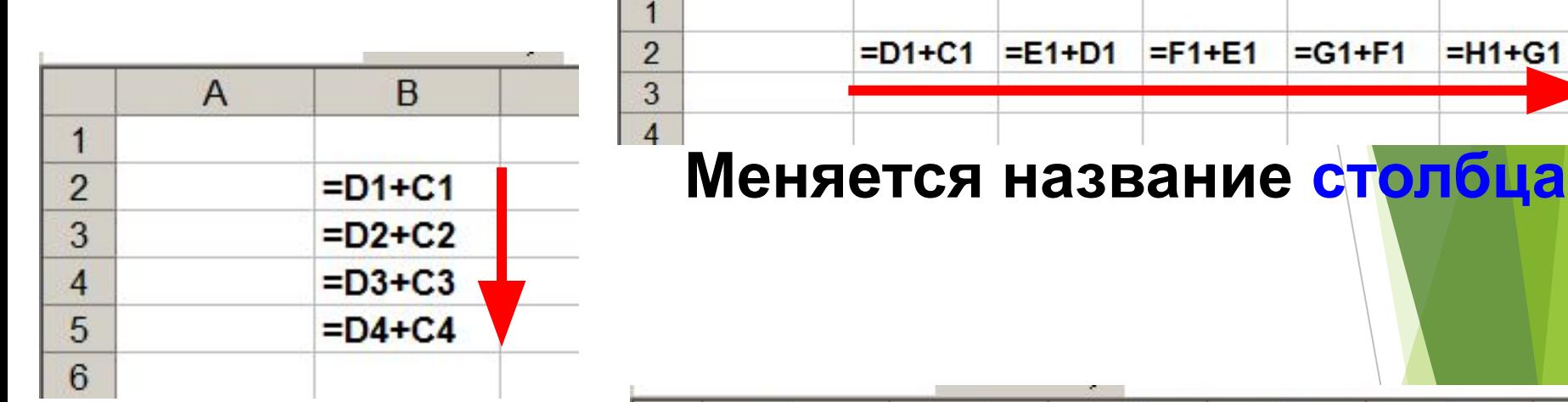

**Меняется № строки**

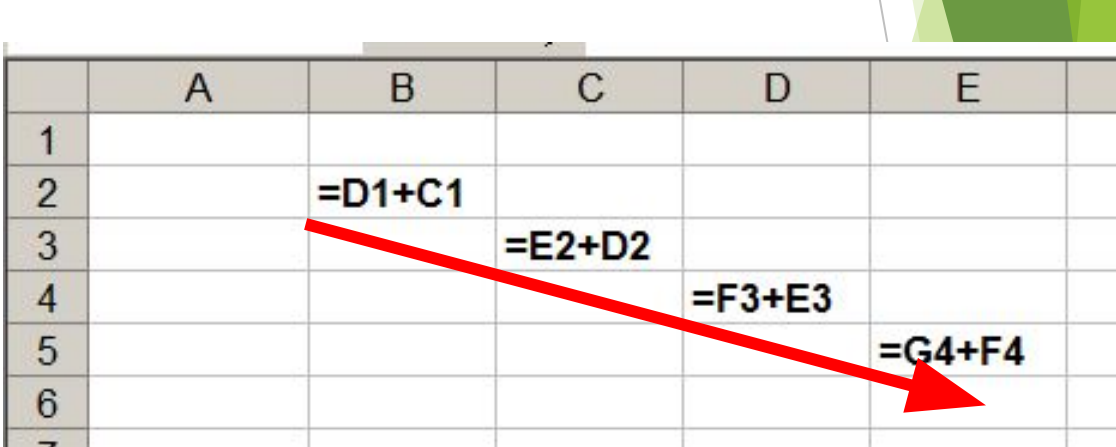

 $\overline{C}$ 

 $=E1+D1$ 

 $\mathsf{D}$ 

 $=F1+E1$ 

 $\overline{B}$ 

 $= D1 + C1$ 

F

 $= H1 + G1$ 

F

 $=G1+F1$ 

#### **Меняется № строки и название столбца**

#### **Копирование формул с абсолютной ссылкой**

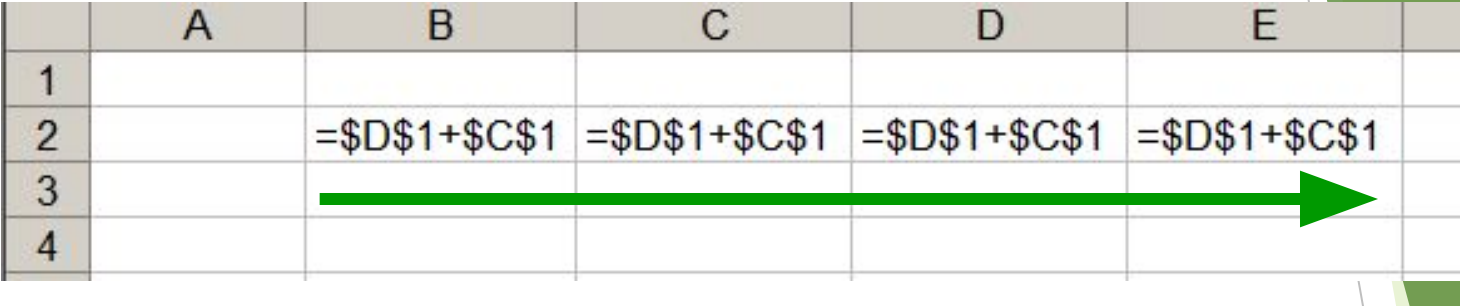

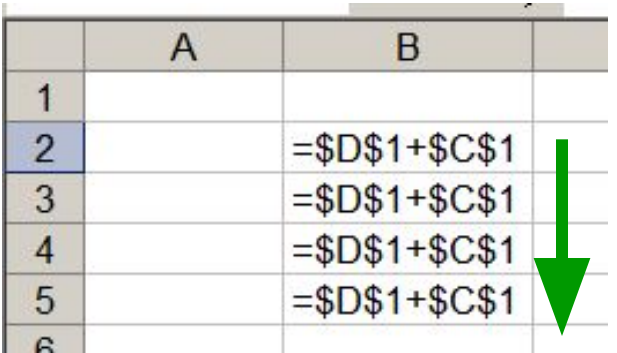

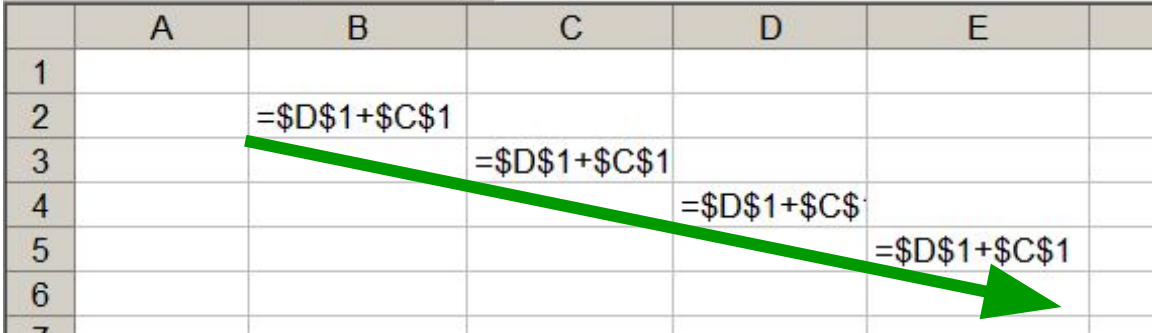

#### **Замороженная ссылка не изменяется!**

#### **Копирование формул со смешанной ссылкой**

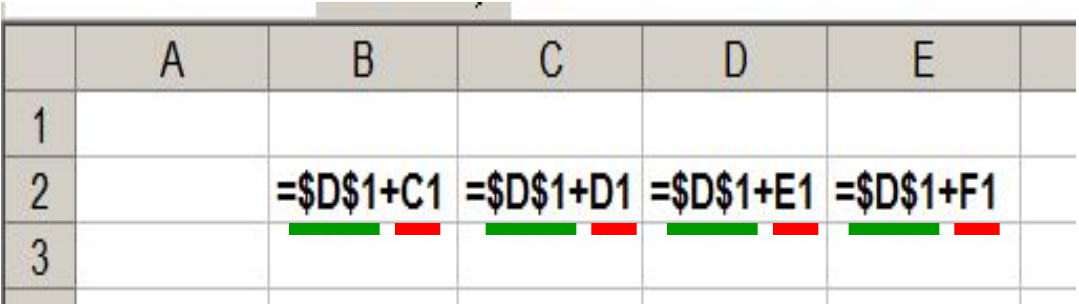

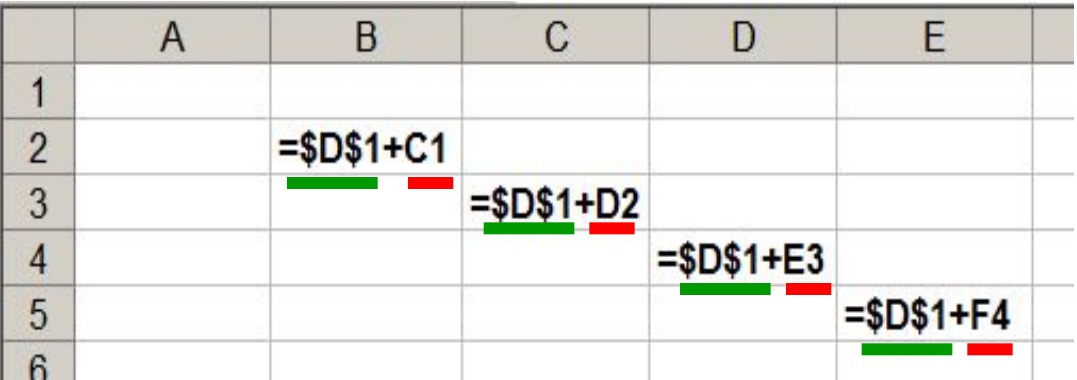

**Замороженная ссылка не изменяется!**

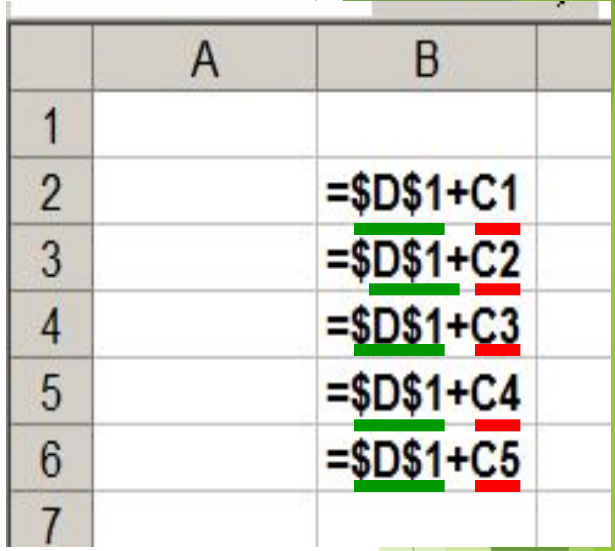

### **Встроенные функции**

#### **Математические Статистические**

#### **Финансовые Дата и время**

**К математическим относят: 1.Суммирование 2.Степенная функция 3.Квадратный корень**

### **Формулу можно корректировать мышью или введением адресов ячеек с клавиатуры**

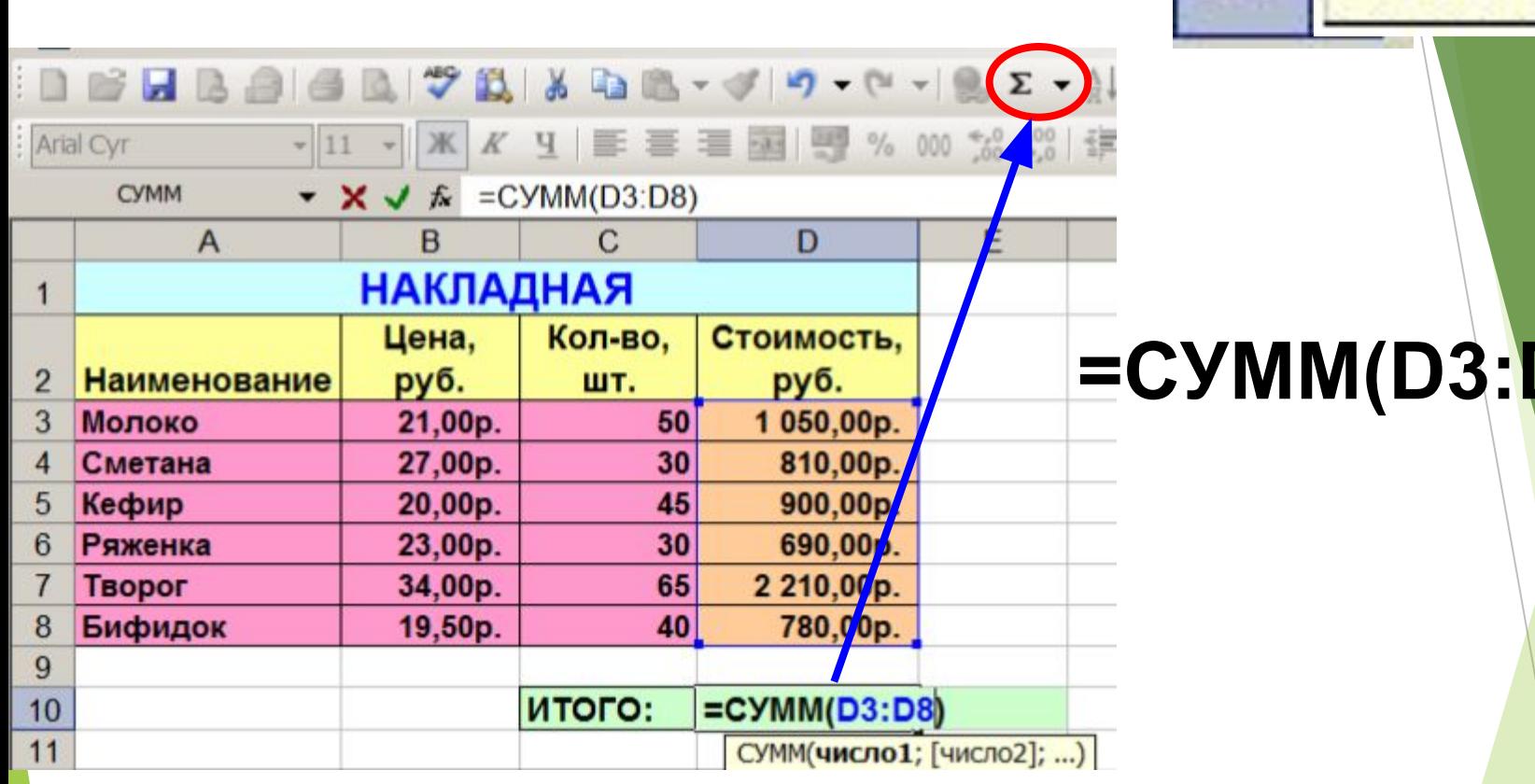

**Суммирование**

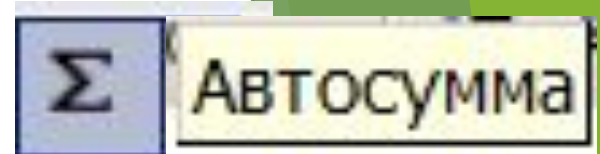

**=СУММ(D3:D8)**

## **Построение диаграмм и графиков**

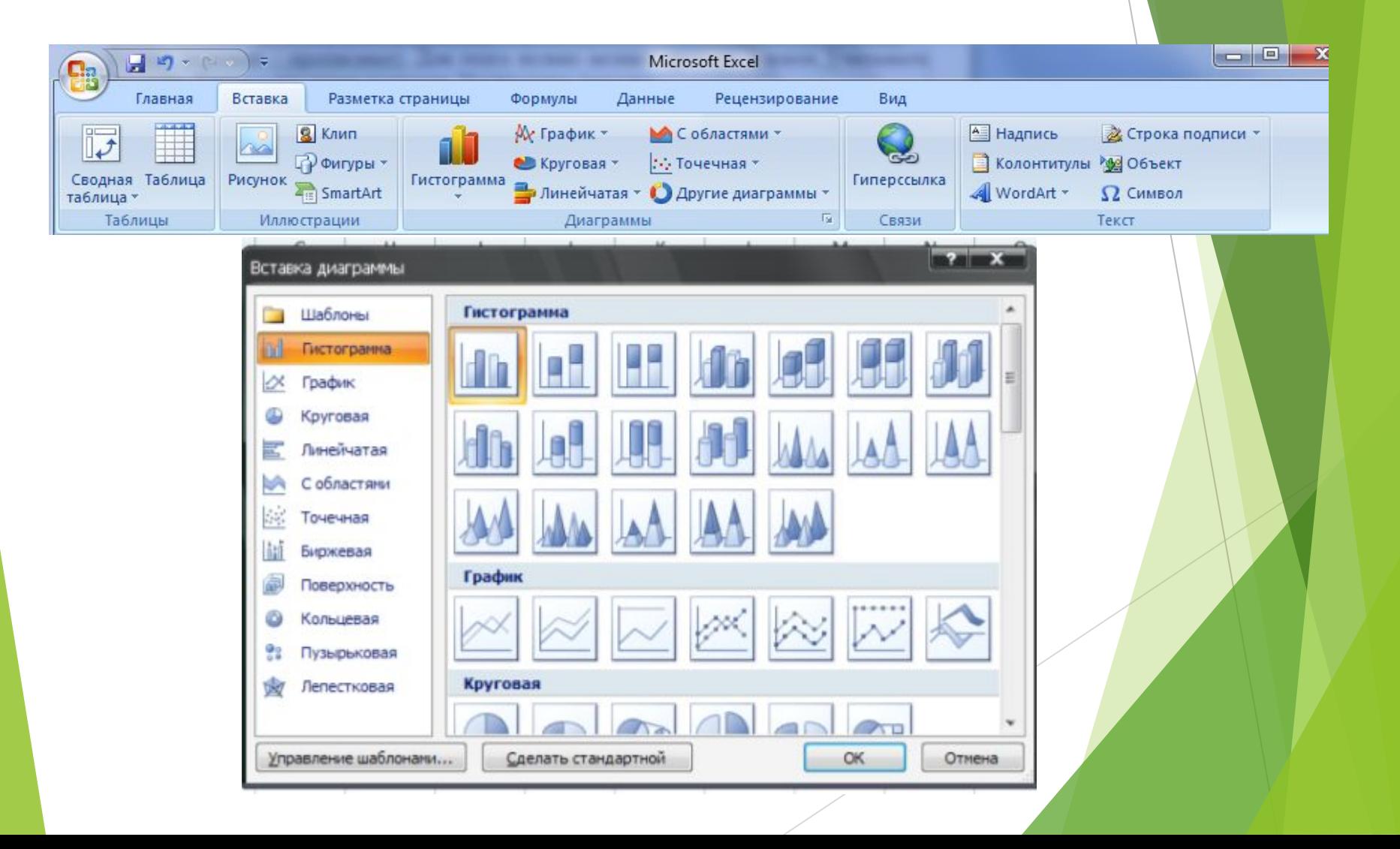

#### **Применение ЭТ**:

#### **Математика:**

**Для построения графика функции сначала строится таблица значений.**

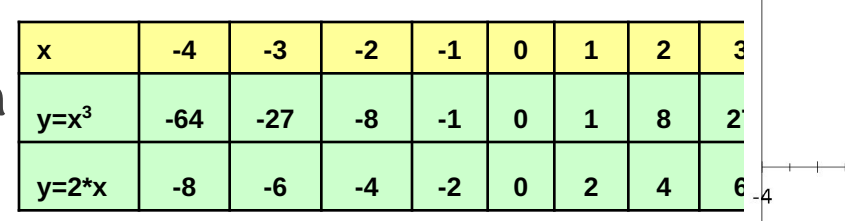

28%

13%

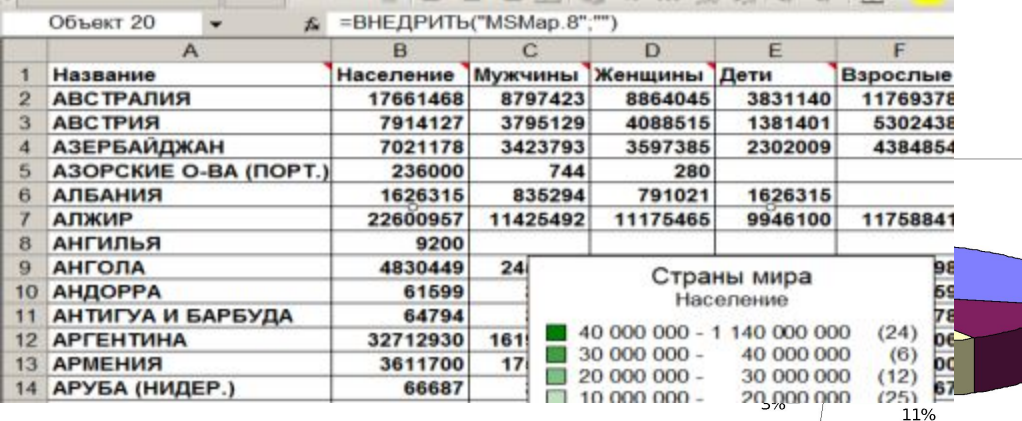

#### **География:**

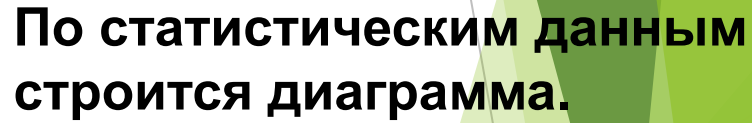

#### **Физика:**

#### **Результаты лабораторной работы.**

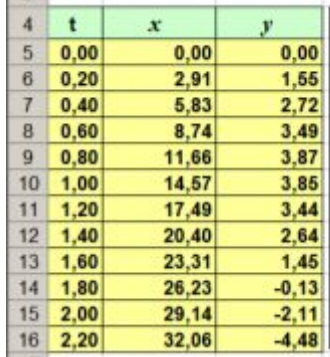

 $0%$ 

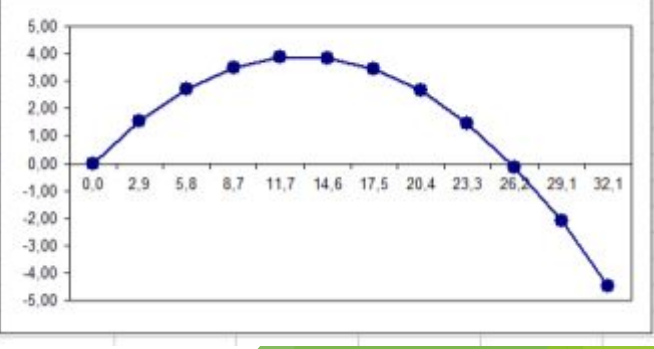

 $-2$ 

эначения  $10$ 

5

 $-5$ 

 $\overline{2}$